### **JOHN OSBORN EXEMPLAR**

### **UNIT 1: ICT SKILLS FOR BUSINESS**

# *TASK 2: Search for and store information from the internet.*

### **ASSESSMENT CHECK LIST**

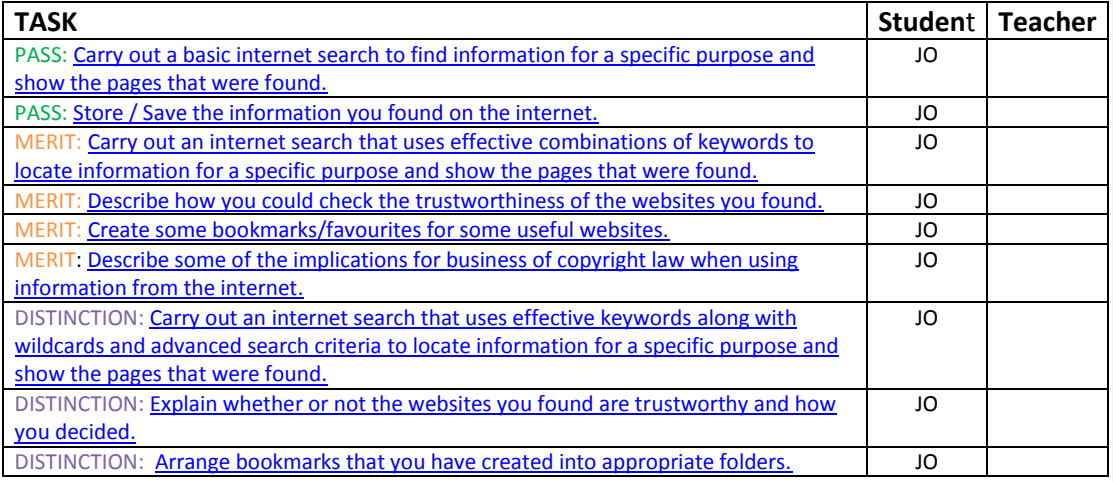

**OVERALL GRADE FOR AO2 - DISTINCTION**

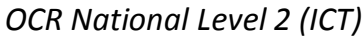

#### <span id="page-1-0"></span>*1. Use a search engine effectively to find specific information on the internet* **(P)**(M)(D)

Search Criteria

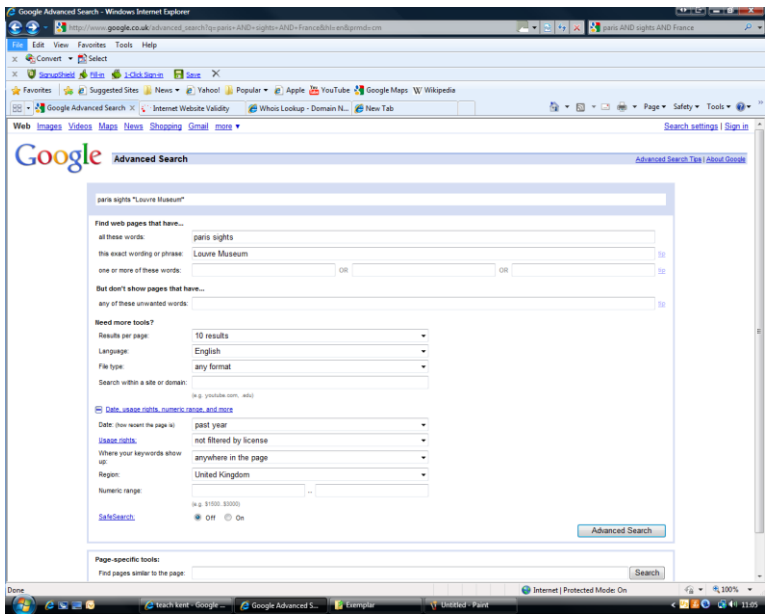

**Comment [p1]:** Well done on this task you are heading for a distinction! JO

Search Results

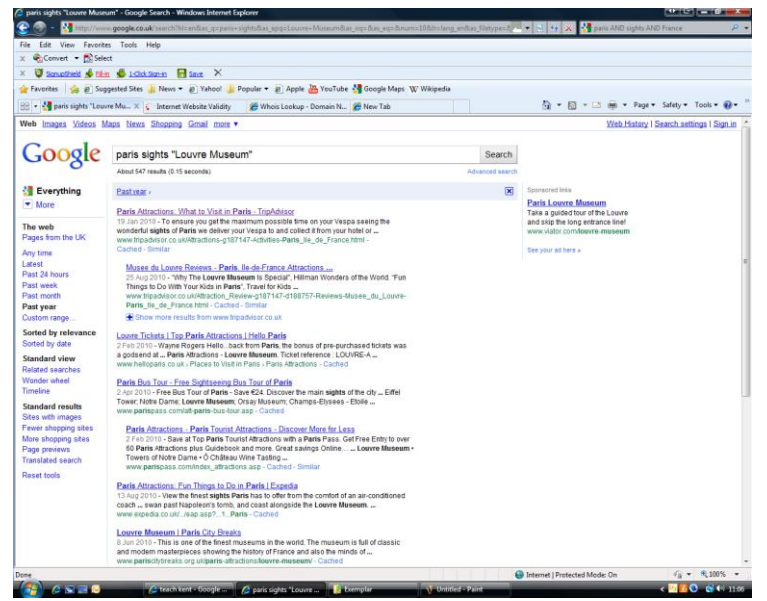

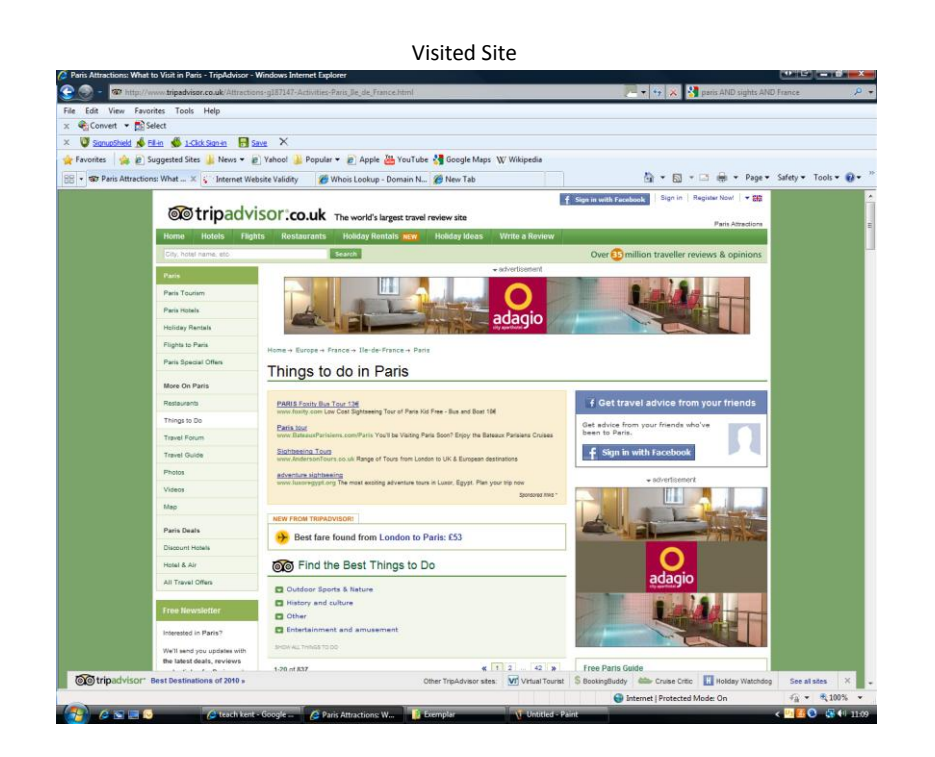

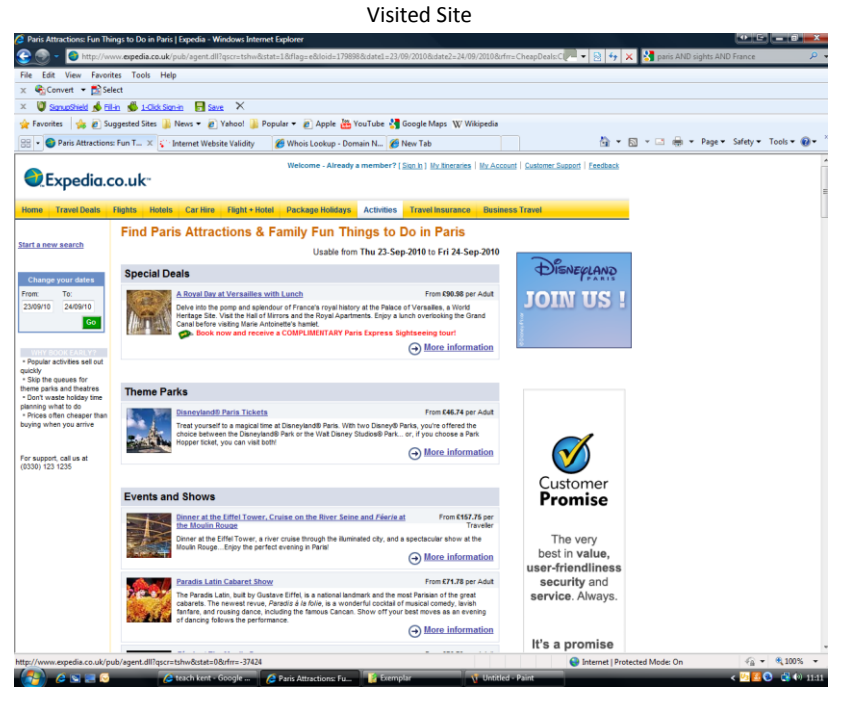

Press *Ctrl + Home* to return to Assessment Check List

I used a Google Advanced search to find all websites containing the words Paris, Sights and the phrase "Louvre Museum". I also limited my search to UK based pages written in English that have been updated within the last year. et search

*Addresses of Websites visited*

[http://www.tripadvisor.co.uk/Attractions-g187147-Activities-Paris\\_Ile\\_de\\_France.html](http://www.tripadvisor.co.uk/Attractions-g187147-Activities-Paris_Ile_de_France.html)

[http://www.expedia.co.uk/pub/agent.dll?qscr=tshw&stat=1&flag=e&loid=179898&date1=23/09/2010&date2=24](http://www.expedia.co.uk/pub/agent.dll?qscr=tshw&stat=1&flag=e&loid=179898&date1=23/09/2010&date2=24/09/2010&rfrr=CheapDeals:Cheap:Activities:Paris&nojs=1&mcicid=45193079) [/09/2010&rfrr=CheapDeals:Cheap:Activities:Paris&nojs=1&mcicid=45193079](http://www.expedia.co.uk/pub/agent.dll?qscr=tshw&stat=1&flag=e&loid=179898&date1=23/09/2010&date2=24/09/2010&rfrr=CheapDeals:Cheap:Activities:Paris&nojs=1&mcicid=45193079)

#### <span id="page-4-0"></span>*a. Trustworthiness of websites visited*(M)(D)

I believe that both of the websites I have found are trustworthy. Both sites look professional and have Contact details as well as full information about the companies in their "About Us" pages. The sites both have valid domain names which I have checked using a "Whois" query and I have seen both websites advertised on National television.

u have visited

#### <span id="page-5-0"></span>*2. Show how you saved information / files from the website you visited.***(P)**

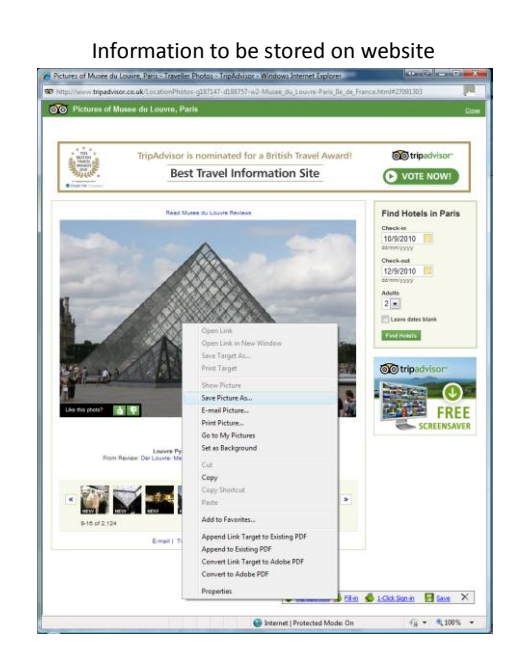

Saved information

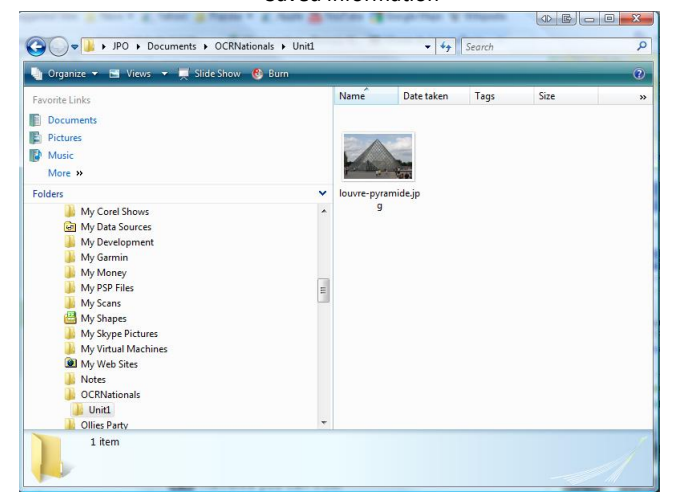

To save a picture I found during my internet search I right clicked on it and selected "Save Target As.."I then browsed for a location to store it. (My Documents -> OCR Nationals->Unit1-> louvre-pyramide.jpg

#### <span id="page-6-0"></span>*3. Use and organise bookmarks / favourites*

*a. Create a favourite website* **(M)**

Adding a favourite website

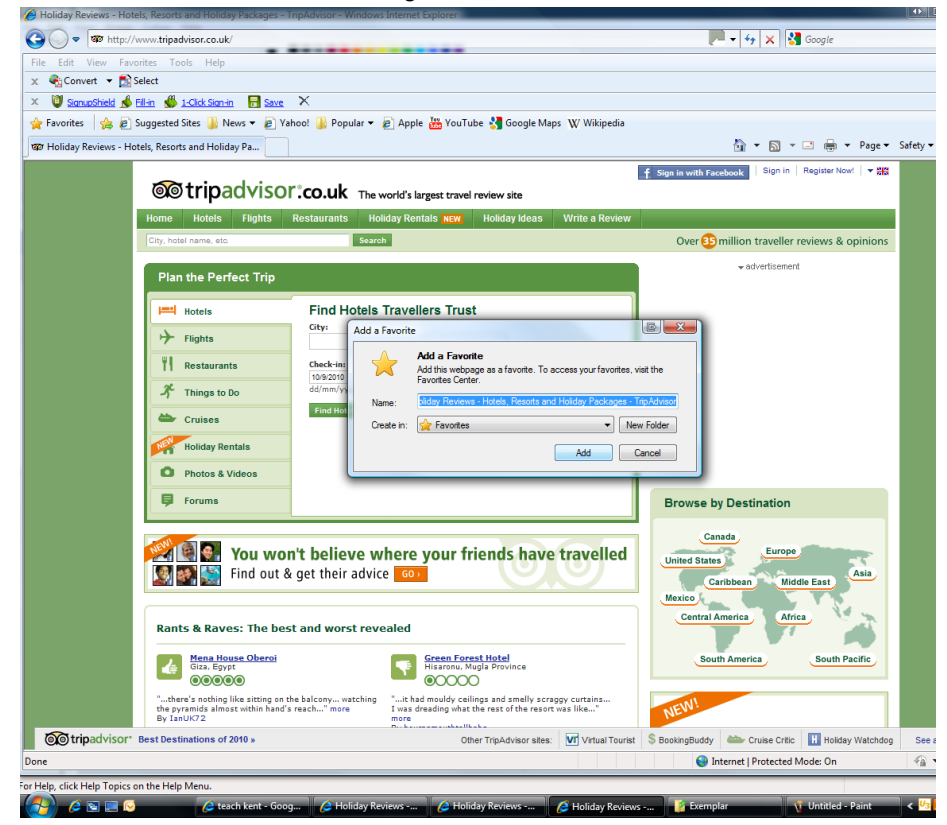

I browsed to the website I wanted to add to my favourites, clicked on Favourites -> Add Favourites.

*b. Organise favourites* **(D)**

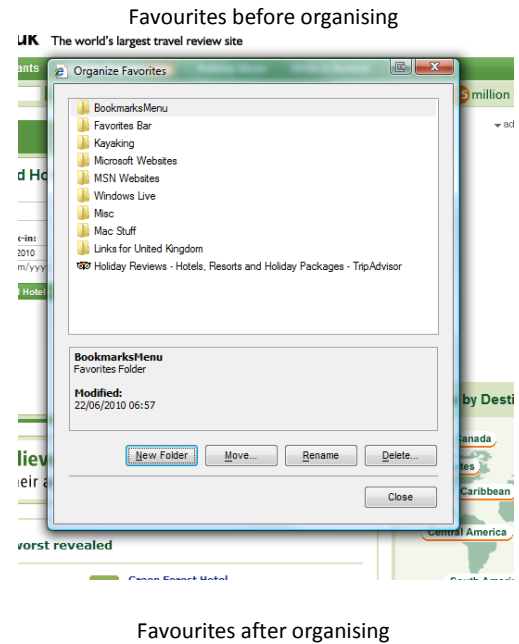

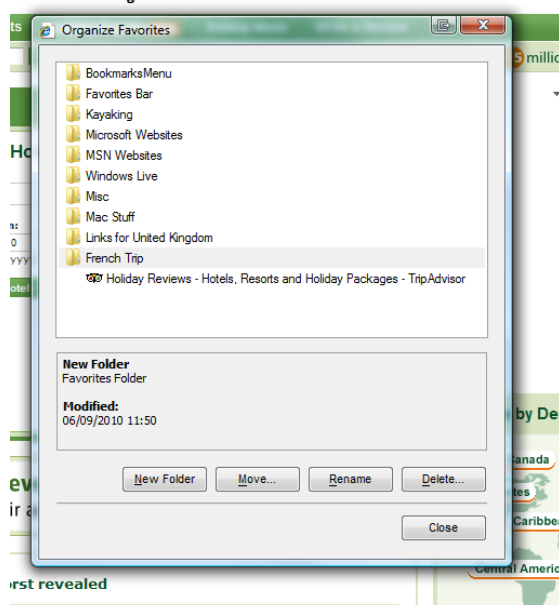

I created a new folder called French Trip and used Drag and drop to move the Trip Advisor website favourite into it. I will use this folder to store all useful websites related to the French Trip Project..

#### <span id="page-8-0"></span>**4.** *Implications of copyright law* **(M)**

 $\bullet \bullet$ 

- 藤

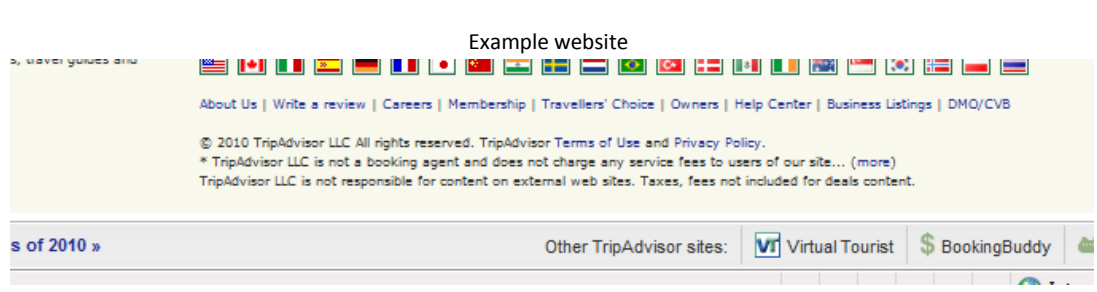

Example website

**EINCHX R** 

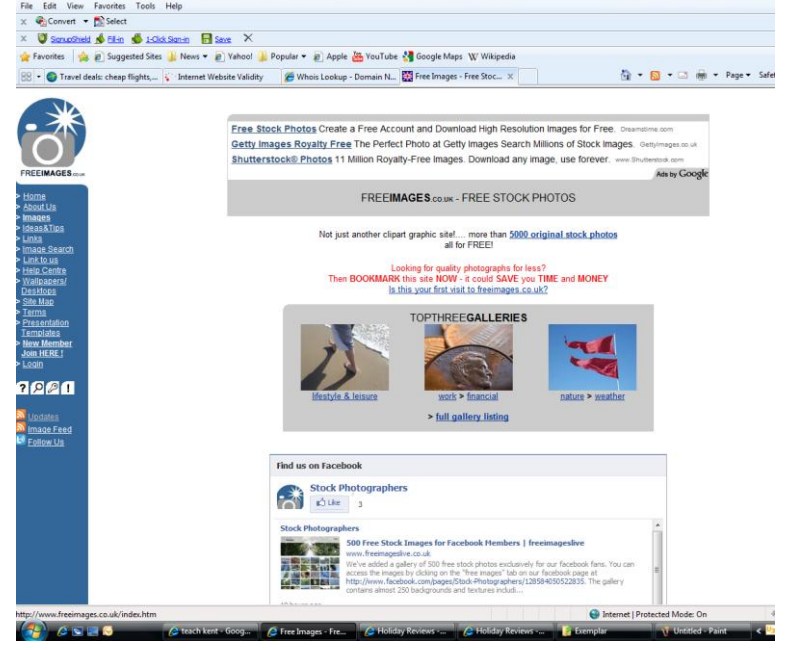

Many websites have copyright restrictions which may prevent you from copying or reproducing content such as text and pictures. Often a websites Home page will include a copyright notice such as the Trip Advisor site above. If you wish to use images or text from a site that is copyrighted then you must seek the permission of the owner. Some websites have royalty free content that which is allowed to be copied. E.g. [www.freeimages.co.uk](http://www.freeimages.co.uk/)